# **พื้นฐานการตั้งค่า DSLR Video**

ผศ. พิพิษณ์ สิทธิศักดิ์ สาขาวิชาออกแบบนิเทศศิลป์ ภาควิชาออกแบบ วิทยาลัยเพาะช่าง Pipit.[s@rmutr](mailto:Pipit.s@rmutr.ac.th).ac.th

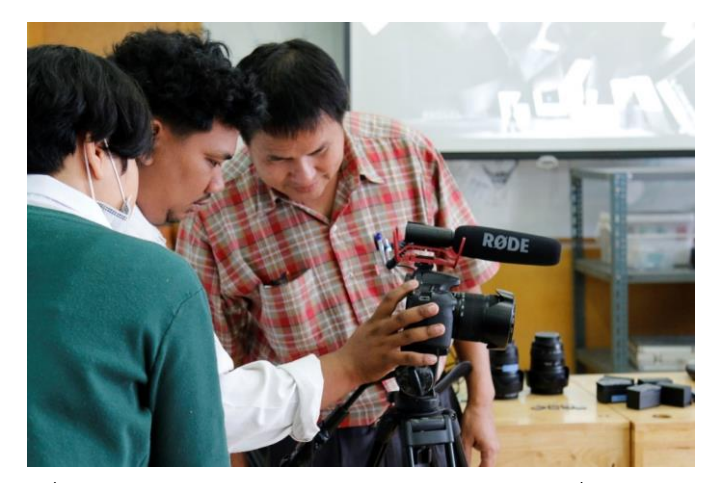

ก่อนที่จะเริ่มใช้งานกล้อง เราจะต้องใส่เลนส์ ใส่แบตเตอรี่กล้อง และ SD Card สำหรับ ่ บันทึกไฟล์วีดิโอให้เรียบร้อย ควรใช้ SD การ์ดที่มีความจุสูง ๓๒ GB ขึ้นไป และเลือก SD Card ที่มี ความเร็วในการอ่าน/เขียน ตั้งแต่ Class 10 เป็นต้นไป

้สิ่งสำคัญประการหนึ่งก็คือให้ตรวจสอบว่า SD Card มีพื้นที่สำหรับการบันทึกวีดิโอเต็มตาม ้ ความจุหรือไม่ หรือมีไฟล์อื่นอยู่แล้ว หากเป็นไฟล์ที่ถูกโอนย้ายไปที่คอมพิวเตอร์หมดแล้ว ก็ให้ทำการ Format SD Card นั้นเสียก่อน ไม่ควรใช้วิธีการลบไฟล์ใน SD Card เท่านั้น

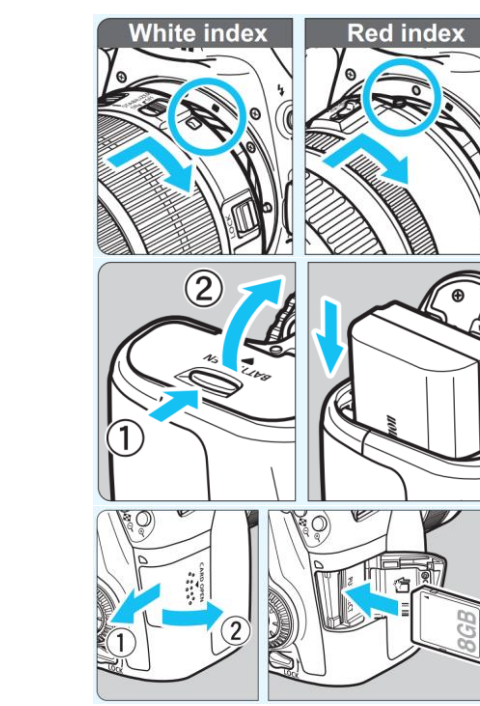

๑) ใส่เลนส์

๒) ใส่แบตเตอรี่

๓) ใส่ SD Card

จากนั้นจึงติดตั้งกล้อง DSLR บนขาตั้งกล้อง ซึ่งขาตั้งกล้องที่เหมาะสมกับการถ่ายวีดิโอควร เป็นหัวระบบน้ำมันแบบหัวแพน เนื่องจากจะทำให้สะดวกต่อการแพน (Pan) กล้องซ้ายขวาหรือ การทิลด์ (Tilt) กล้องขึ้นลง โดยเฉพาะขาตั้งกล้องที่ออกแบบมาสำหรับงานวีดิโอจะมีปุ่มปรับความ หนึด ช่วยให้การแพนหรือการทิลด์มีความราบรื่นยิ่งขึ้น

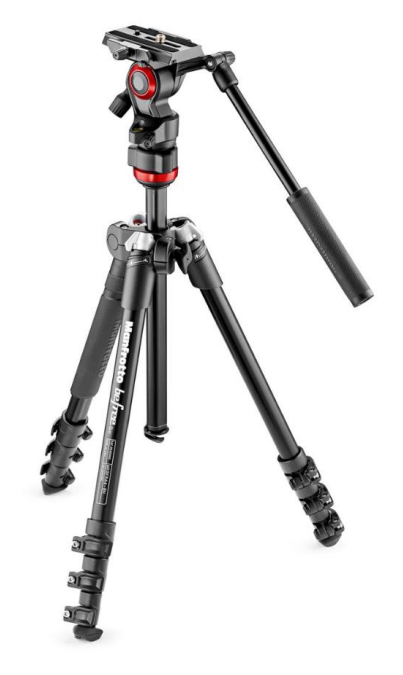

ขาตั้งกล้องยี่ห้อ Manfrotto Befree live fluid head with Befree aluminum tripod system

หลังจากนั้นจึงเปิดสวิทซ์กล้อง แล้วเปิดจอ LCD Monitor เพื่อตั้งค่าต่าง ๆ สำหรับการถ่าย วีดิโอต่อไป

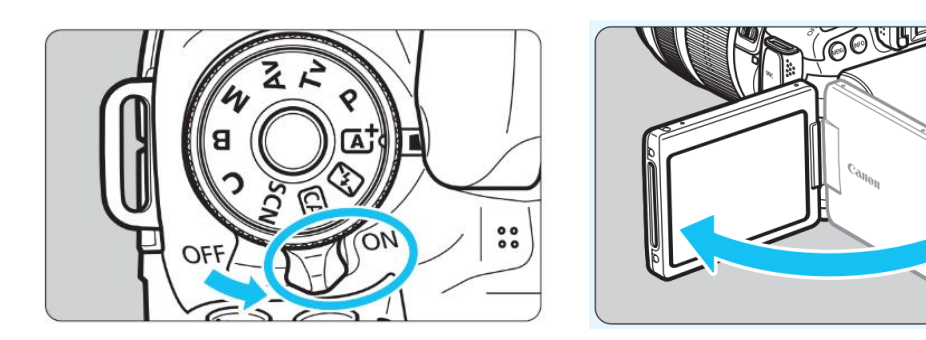

ในที่นี้จะอ้างอิงการตั้งค่าต่าง ๆ จากกล้อง Canon eos ๗๐D ซึ่งบางเมนูอาจจะมีไม่ เหมือนกันกับกล้องที่ท่านใช้งานอยู่ ดังนั้นจึงต้องศึกษาการตั้งค่าเพิ่มเติมจากคู่มือของกล้องรุ่นที่ใช้ ด้วย

# **การตั้งค่าต่าง ๆ ส าหรับการถ่ายวีดิโอ**

## **1. เลือกระบบการถ่ายวีดิโอและโหมดของการถ่ายวีดิโอ**

เนื่องจากกล้อง DSLR สามารถถ่ายได้ทั้งภาพนิ่ง และภาพวีดิโอ ดังนั้น ก่อนอื่นให้เราผลักสวิทซ์เปลี่ยนจาก ระบบการถ่ายภาพนิ่ง (ไอคอนกล้องภาพนิ่ง) ไปเป็นระบบการ ถ่ายวีดิโอ (ไอคอนกล้องวีดิโอ) นอกจากนี้ในโหมดการถ่าย วีดิโอจะมีเมนูการตั้งค่าเกี่ยวกับวีดิโอให้ปรับมากกว่าโหมดการ ถ่ายภาพนิ่ง

จากนั้นจึงเลือกระบบการถ่ายวีดิโอ ซึ่งสามารถเลือก โหมด การถ่ายวีดิโอได้หลายโหมด เช่น P S A และ M แต่ใน ที่นี้แนะน าให้ถ่ายวีดิโอในโหมด M (Manual) เนื่องจากโหมด M สามารถปรับความเร็วซัตเตอร์โดยหมุนปุ่มด้านหน้า และ สามารถปรับขนาดรูรับแสงด้วยปุ่มหมุนด้านหลังกล้อง

# **START**<br>STOP

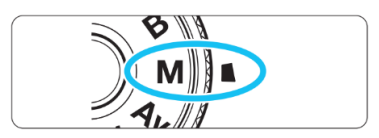

### **1.1 วิธีการเลือกโหมดการถ่ายวีดิโอ**

๑) เปิดสวิทซ์กล้อง (Power on)

- ๒) เลือกระบบการถ่ายภาพวีดิโอ โดยผลักสวิทซ์เลือก ระบบการถ่ายจากรูปกล้องภาพนิ่งเป็นรูปกล้อง วีดิโอ
- ๓) เลือกโหมดการถ่ายวีดิโอเป็นแบบ Manual โดยกด ปุ่มกลางของแป้นโหมด (Mode Dial) ถ่ายภาพ ค้างไว้ พร้อมกับหมุนแป้นโหมดไปที่ M

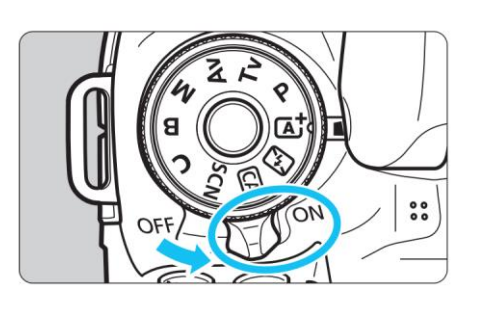

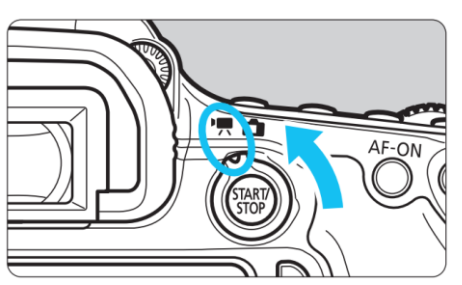

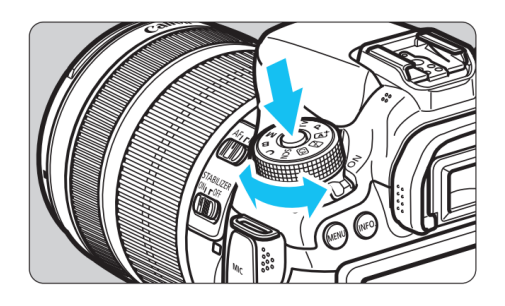

### **1.2 การปรับแสงส าหรับการถ่ายวีดิโอโหมด M : Manual**

หลังจากที่เลือกโหมดการถ่ายวีดิโอเป็นโหมด M (Manual) เราจะต้องตั้งค่าความไวซัตเตอร์ (Shutter Speed) ความไวแสง (ISO) และค่ารูรับแสง (F-Stop) ด้วยตัวเองทั้งหมด

ขณะปรับตั้งค่าใด ๆ ก็ตาม ให้ดูค่าต่าง ๆ ให้เราเลือกทางหน้าจอ LCD Monitor โดยจะเริ่ม จากเราจะคงค่าความไวซัตเตอร์เป็น ๑/๕๐ ตลอดเวลา ปรับเฉพาะค่ารูรับแสงโดยการหมุนวงแหวน ด้านหลัง

๑) ถ้าต้องการชัดตื้น ก็ปรับค่า F เป็นตัวเลขน้อย ๆ เช่น ๑.๘, ๒, ๔ เป็นต้น

๒) แต่ถ้าต้องการชัดลึก ก็ปรับค่า F เป็นตัวเลขมาก ๆ เช่น ๘ ,๑๑,๑๖,๒๒ เป็นต้น ส่วนค่า ISO ที่เราตั้งเป็น Auto ไว้ จะทำหน้าที่ปรับแสงให้พอดีอัตโนมัติตลอดเวลา

### **วิธีการปรับความเร็วซัตเตอร์ความไวแสง และขนาดรูรับแสง**

๑) ปรับความเร็วซัตเตอร์โดย กดปุ่ม Shutter ลงครึ่งหนึ่ง ๒) ปรับความเร็วซัตเตอร์ โดย หมุนวงแหวน (Dial ring) ด้านบนกล้อง DSLR เป็น 1/50 (สองเท่าของ Frame rate ของ วีดิโอระบบ PAL คือ ๒๕)

 $\liminf$   $(1)$ 

Shutter speed

๓) ปรับความไวแสง โดยปรับค่า ISO เป็น Auto โดยกดปุ่ม ISO ด้านบนกล้อง ค้างไว้ แล้วหมุนวงแหวนปุ่มด้านบนเพื่อปรับค่า ISO ไปที่ Auto

๔) ปรับค่ารูรับแสง โดยหมุนวง แหวนหลังกล้อง ปรับตัวเลขเป็นค่า f น้อย ๆ เมื่อต้องการให้ชัดตื้น หรือปรับเป็นค่า f สูง ๆ เมื่อต้องการให้ชัดลึก โดยทั่วไปควรปรับค่ารูรับ แสงก่อนการกดปุ่มบันทึก (Rec) ถ่ายทำวีดิโอ แต่ไม่ควรปรับขนาดถ่ายท าเพราะผู้ชมจะ สังเกตเห็นได้

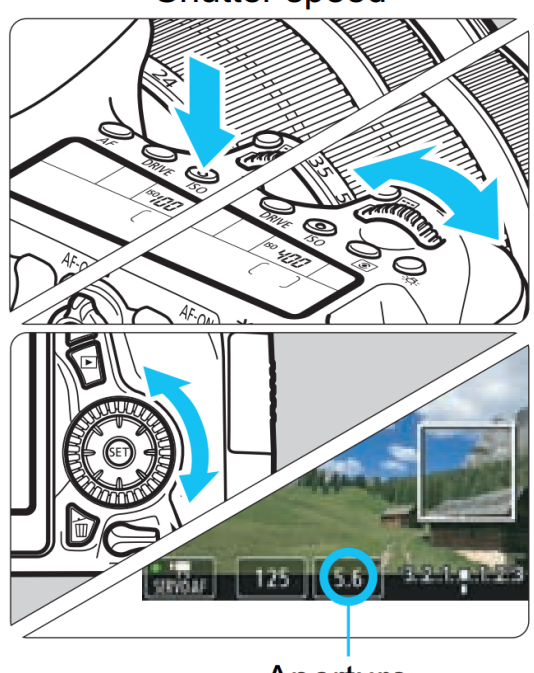

Aperture

### **2. เลือกระบบวีดิโอ (Video System) เป็น PAL หรือ NTSC**

หลังจากเลือกโหมดการถ่ายวีดิโอเสร็จแล้ว จะเป็นการตั้งค่าเกี่ยวกับวีดิโอ DSLR Video ให้ตั้งค่าระบบวีดิโอ (Video System) เป็นค่าแรก เพราะหลังจากตั้งค่าระบบวีดิโอเสร็จแล้ว การตั้งค่า อื่น ๆ หลังจากนี้จะอ้างอิงระบบวีดิโอที่เลือกใช้เสมอ

ระบบสัญญาณภาพวีดิโอที่ใช้กันทั่วโลก จะมี ๓ ระบบ ได้แก่ ระบบพาล (PAL) , ระบบ เอ็น ที เอส ซี (NTSC) และ ระบบเซกั่ม (SECAM) ตามความแตกต่างกันในเรื่องระบบไฟฟ้าที่ใช้ในแต่ละ ประเทศ ส่วนใหญ่กล้อง DSLR ที่ขายในเมืองไทยจะตัวเลือก 2 ตัวเลือก คือ ระบบพาล (PAL) หรือ ระบบ เอ็น ที เอส ซี (NTSC) ข้อแตกต่างของสองอันนี้คือระบบ PAL Frame rate จะเป็น ๒๕ fps (Frame per Second) แบบ ๕๐Hz ส่วนระบบ NTSC Frame rate จะเป็น ๓๐ fps (Frame per Second) 60Hz ซึ่งกล้องจะปรับการตั้งค่าเฟรมเรต ให้สัมพันธ์กับระบบที่เราเลือกใช้

เนื่องจากระบบสัญญาณภาพวีดิโอในประเทศไทยใช้ระบบ PAL เราจึงเลือกระบบวีดิโอเป็น ระบบ Pal ซึ่ง Frame rate จะเป็น ๒๕ fos ตัวกำหนดความเร็วของซัตเตอร์ (Shutter Speed) ที่ ก าหนดเป็นตัวแปรคงที่ ดังนี้

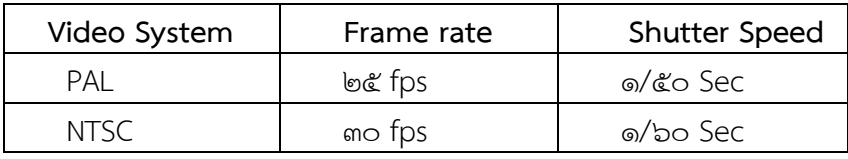

### **วิธีการเลือกระบบวีดิโอ (Canon 70D)**

- ๑) กดปุ่ม Menu จะมีเมนูต่าง ๆ ปรากฏขึ้น
- ๒) ที่วงกลมด้านหลังกล้อง กดปุ่มลูกศรไปทางซ้ายหรือขวาเพื่อไปที่เมนูรูปปะแจ หมายเลข ๓
- ๓) เลือกเมนูย่อย ระบบวีดิโอ กดปุ่ม SET จะปรากฏตัวเลือก NTSC และ PAL
- ๔) แล้วกดปุ่มลูกศรขึ้น/ลงเพื่อเลือก PAL แล้วกดปุ่ม SET เพื่อยืนยันการเลือก
- ๕) กดปุ่ม MENU อีกครั้ง เพื่อออกจากเมนู

# **3. เลือกขนาดภาพเคลื่อนไหว Movie Record Size (Resolution)**

ในขั้นตอนนี้ จะเป็นการเลือกความละเอียดของภาพวีดิโอ (Image Size Resolution)

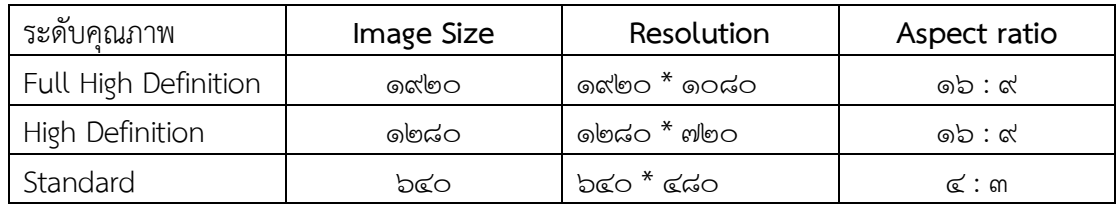

### **วิธีการเลือกขนาดภาพวีดิโอ (Canon 70D)**

- ๑) กดปุ่ม Menu จะมีเมนูต่าง ๆ ปรากฏขึ้น
- ๒) ที่แป้นวงกลมด้านหลังกล้อง กดปุ่มลูกศรไปทางซ้ายหรือขวาเพื่อไปที่เมนูรูปกล้องภาพนิ่ง และกล้องวีดิโอหมายเลข ๒
- ๓) เลือกเมนูย่อย แล้วกดปุ่มลูกศรขึ้น/ลงเพื่อไปเลือกเมนูย่อย "ขนาดบันทึกภาพ เคลื่อนไหว"
- ๔) กดปุ่ม SET ที่แป้นวงกลมด้านหลังกล้องเพื่อเข้าไปดูตัวเลือกของ "ขนาดบันทึกภาพ เคลื่อนไหว"
- ๕) เลือกขนาดของวีดิโอเป็น Full HD (Full High Definition) ด๙๒๐\*๑๐๘๐ Pixels
- ๖) กดปุ่ม SET ที่แป้นวงกลมด้านหลังกล้องเพื่อยืนยันการเลือก
- ๗) กดปุ่ม Menu เพื่อออกจากการตั้งค่า

# **4. ติดตั้งไมโครโฟนภายนอก และการตั้งค่าไมโครโฟน**

ปกติกล้อง DSLR จะมีไมโครโฟนภายในกล้อง แต่เสียงที่ได้จะเป็นเสียงจากด้านหน้ากล้อง และเสียงบรรยายกาศรอบ ๆ ด้วย ดังนั้น เพื่อให้ได้คุณภาพเสียงที่ดี เราควรจะใช้ไมโครโฟนภายนอก

ไมโครโฟนภายนอกก็มีหลายแบบตามลักษณะการใช้งาน เช่น แบบ Shotgun, Wireless microphone เป็นต้น ในที่นี้ แนะนำให้ใช้ Wireless microphone จะมีตัวรับและตัวส่งสัญญาณ ไมโครโฟน โดยติดตั้งตัวรับสัญญาณไมโครโฟนบน Hot Shoe เสียบแจ๊คสายสัญญาณเสียงจาก ไมโครโฟนเข้าช่อง Mic ของกล้อง ส่วนตัวส่งสัญญาณไมโครโฟนจะอยู่ที่ผู้พูด หัวไมโครโฟนจะหนีบ ่ เข้ากับสาบเสื้อเชิ้ต ทำให้คุณภาพเสียงผู้พูดค่อนข้างชัดเจน เสียงรอบข้างจะน้อย เหมาะสำหรับผู้พูด ด-๒ ฅน

### **วิธีการตั้งค่าไมโครโฟนให้ตั้งค่าเป็นแบบ Manual**

- ๑) กดปุ่ม Menu
- ๒) กดปุ่มวงแหวนด้านหลังกล้องไปทางซ้าย/ขวา เพื่อเลื่อนไปเมนูรูปกล้องภาพนิ่งและ กล้องวีดิโออันที่ ๒
- ๓) กดปุ่มวงแหวนด้านหลังกล้องลง เพื่อเลือกเมนูย่อย บันทึกเสียง (Sound Rec)
- ๔) กดปุ่ม Set วงแหวนด้านหลังกล้อง จะมี 3 ตัวเลือก คือ อัตโนมัติ ตั้งเอง และไม่ใช้ งาน
- ๕) ให้เลือกบันทึกเสียงเป็น Manual แล้วกดปุ่ม Set เพื่อยืนยันการเลือก
- ๖) กดปุ่มวงแหวนด้านหลังกล้องลงเพื่อปรับระดับเสียง
- ๗) กดปุ่ม Set แล้วหมุนวงแหวนด้านหลังกล้อง เพื่อปรับระดับความดังของเสียง

# **5. ตั้งค่า White Balance**

ให้เลือกแบบ Auto

# **6. ตั้งค่าระบบการวัดแสง**

ให้เลือกระบบการวัดแสงเป็นแบบเฉลี่ยทั้งภาพ

## **7. เลือกเลนส์ ระบบโฟกัส และระบบกันสั่น**

**เลนส์**สำหรับงานวีดิโอ ถ้าเป็นเลนส์ฟิก (Fix lens) ที่มีค่า F กว้างๆ อย่างเช่น ๑.๔, ๑.๘, ๒ เป็นต้น ก็จะท าให้สามารถถ่ายในสภาพแสงน้อย ๆ ท าได้ดี ถ้าเป็นเลนส์ซูม (Zoom lens) แบบค่า F คงที่ทุกช่วงการซูมก็จะดี เพราะแสงจะสม่ าเสมอเมื่อมีการซูมภาพ

ี่สิ่งที่ควรคำนึงถึงในการใช้เลนส์ซูมก็คือ ประการที่หนึ่ง ไม่ควรซูมเลนส์ขณะถ่ายวีดิโอ เพราะการซูมภาพจะท าให้ค่ารูรับแสงเปลี่ยนไปด้วย และประการที่สอง การซูมเลนส์ด้วยมือขณะถ่าย ท าวีดิโออาจจะได้ภาพวีดิโอที่ไม่ราบรื่น ภาพกระตุกเป็นช่วง ๆ จึงต้องมีการฝึกทักษะการซูมภาพด้วย มือ

**ระบบโฟกัส** ควรเลือกระบบโฟกัส แบบ Manual Focus เพราะถ้าเป็นระบบโฟกัส แบบ Auto Focus เมื่อมีสิ่งเคลื่อนไหวผ่านหน้า กล้อง จะมีอาการวูบวาบจากการหลุดโฟกัสได้ อย่างไรก็ตาม หากไม่ถนัดในการ โฟกัสภ าพด้ วยแบบ Manual Focus ก่อน

เริ่มต้นถ่ายวีดิโอ เราอาจเริ่มต้นโฟกัสภาพด้วย

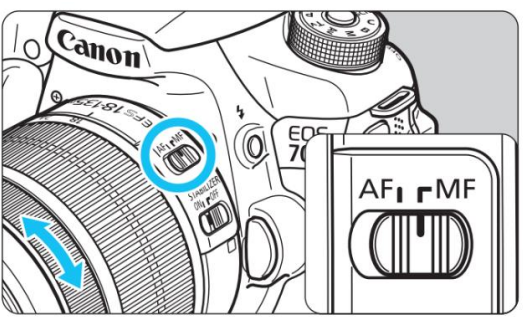

ระบบ Auto Focus ไปก่อนเมื่อให้กล้องช่วยโฟกัสภาพได้แล้ว จึงค่อยเปลี่ยนระบบโฟกัสมาเป็นแบบ Manual Focus ภายหลัง หากตั้งกล้องบนขาตั้งกล้อง ให้ปิดระบบกันสั่น IS ของเลนส์ที่ใช้

# **ขั้นตอนการถ่ายท าวีดิโอ**

หลังจากตั้งค่าต่าง ๆ เรียบร้อยแล้ว

- 1. เตรียมกล้อง และอุปกรณ์ประกอบ เช่น ใส่เลนส์ แบตเตอรี่ และ SD Card ให้เรียบร้อย
- 2. ตั้งขาตั้งกล้อง แล้วติดตั้งบนขาตั้งกล้อง
- ิ<br>๓ เปิดสวิทฑ์กล้อง
- 4. ผลักสวิทซ์เลือกโหมดวีดิโอเป็น M (Manual)
- 5. ติดตั้งตัวรับสัญญาณไมโครโฟน Wireless ที่ Hot shoe ของกล้อง แล้วติดตั้งตัวส่ง สัญญาณและไมโครโฟนให้พิธีกร
- 6. เสียบสายหูฟังเพื่อตรวจสอบความดังของเสียง จากนั้นทดสอบเสียงของพิธีกร
- . ผ. หันกล้องไปตำแหน่งที่ต้องการบันทึก
- 8. ปรับขนาดภาพ โดยหมุนวงแหวนซูมที่เลนส์
- 9. ปรับค่าแสง โดยดูจากตัววัดแสงใน LCD Monitor จากนั้นหมุนวงแหวนด้านหลังกล้อง เพื่อปรับค่ารูรับแสง (F-stop) โดยคำนึงถึงความชัดลึกชัดตื้นของภาพที่ต้องการ ส่วน ความพอดีของแสง จะถูกปรับให้อัตโนมัติจากการตั้งค่า ISO เป็น Auto ไว้ แต่เรา สามารถปรับให้อันเดอร์ (Under) หรือโอเวอร์(over) ได้หรือตามสภาพแสงที่ผู้ถ่าย พอใจ

10.ปรับความคมชัด โดยหมุนวงแหวน Focus

11.กดปุ่ม Start เพื่อบันทึกวีดิโอ และกดปุ่ม Stop เมื่อต้องการยุติการบันทึกวีดิโอ

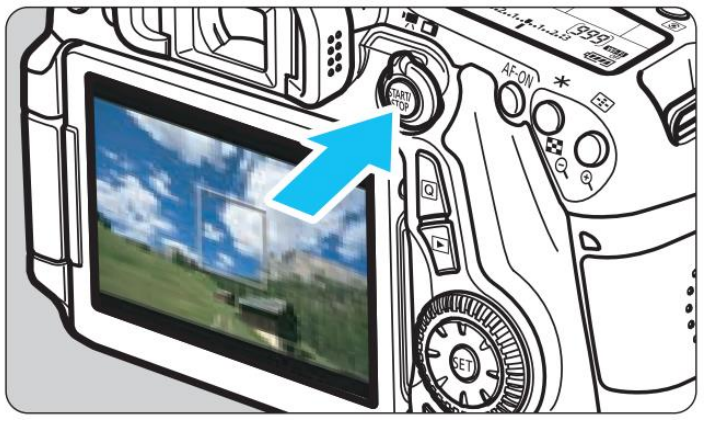